## **Relatório de vendas por sub categoria**

- Relatório de vendas com valor de custo
- Preco médio e valor bruto.
- Visualização de lucros por categoria

## **Este relatório mostra as vendas por sub categoria, podendo ser emitido de forma sintética ou analítica.**

Acesse o EMSys3.

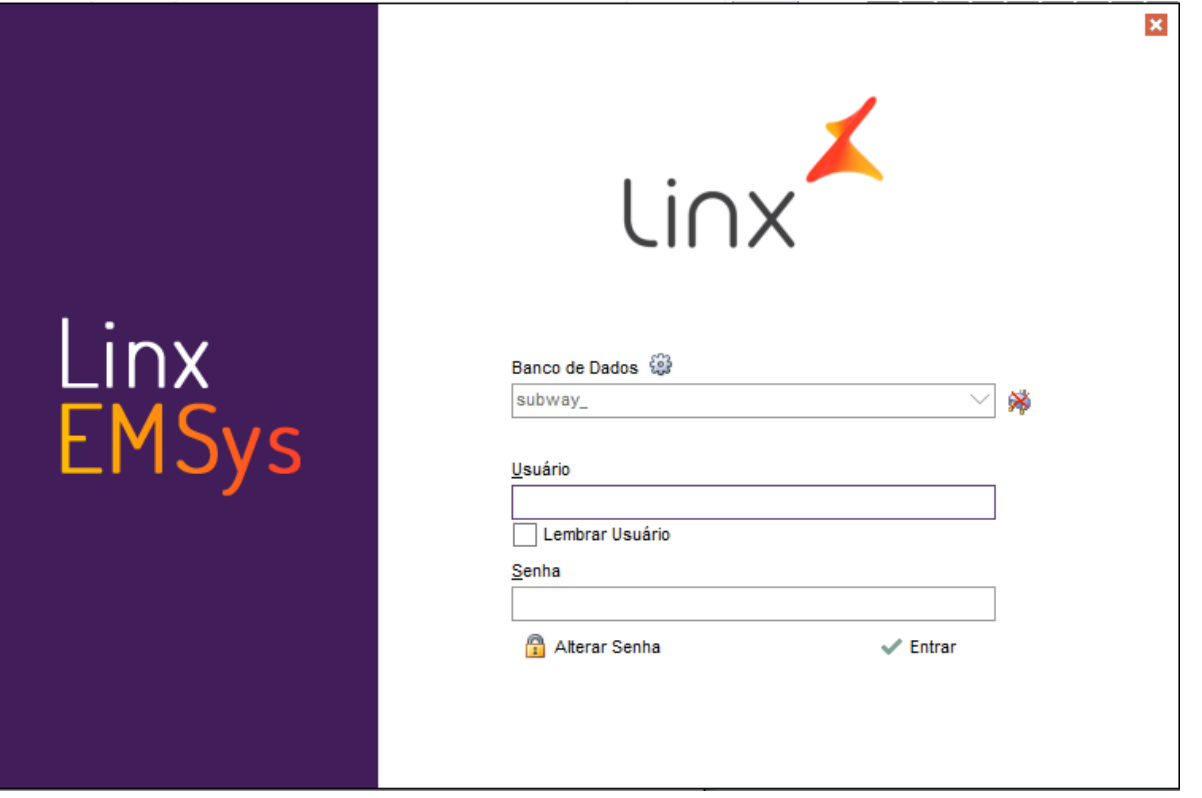

Com EMSys aberto, acesse no menu horizontal, vendas > relatórios > Rel. Venda Produtos por SubCategoria.

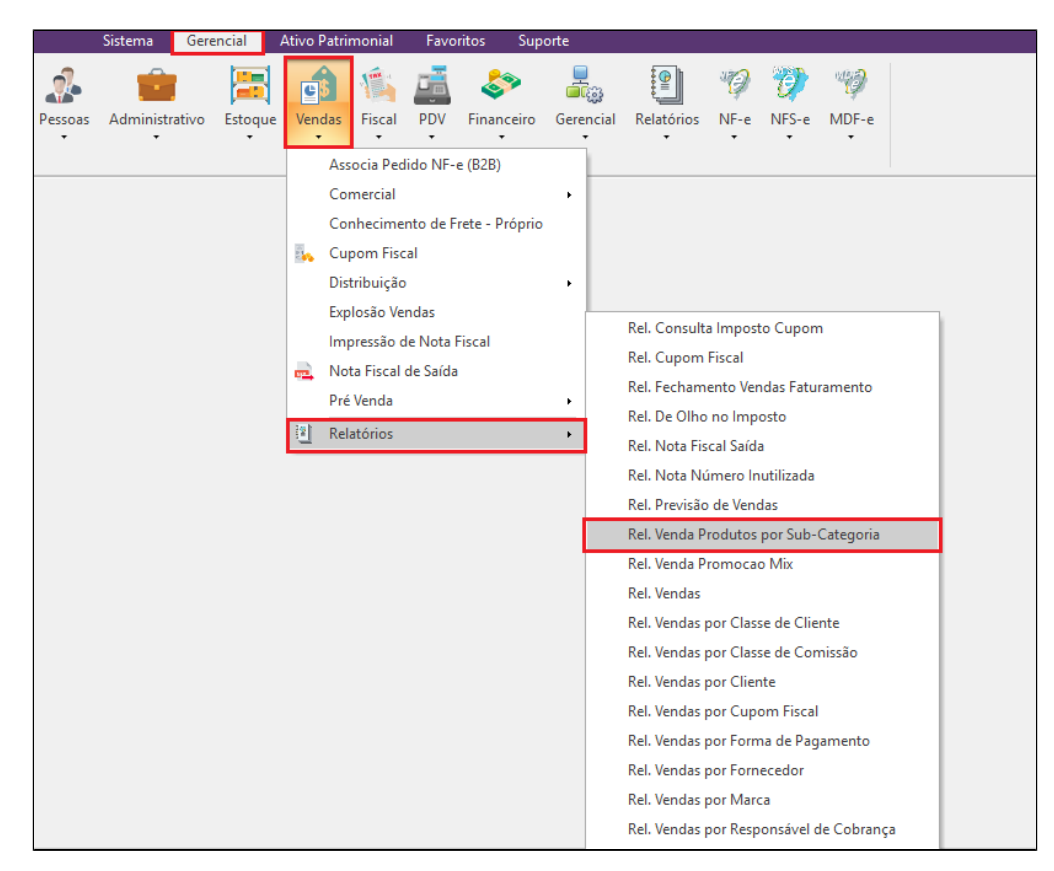

Abrirá a janela para definição dos filtros do relatório, conforme necessidade.

Determine os filtros do relatório, podendo ser por departamento, grupo, categoria ou sub-categoria. Caso deseje ver apenas um item, utilize o campo item para selecionar.

Determine o período de venda que deseja analisar, informando data inicial e data final.

Marque a opção sintético ou analítico.

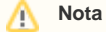

Caso deseja apenas para visualizar o lucro por categoria, o sintético é o mais indicado, e caso necessite verificar variações de preço, o analítico supri essa necessidade.

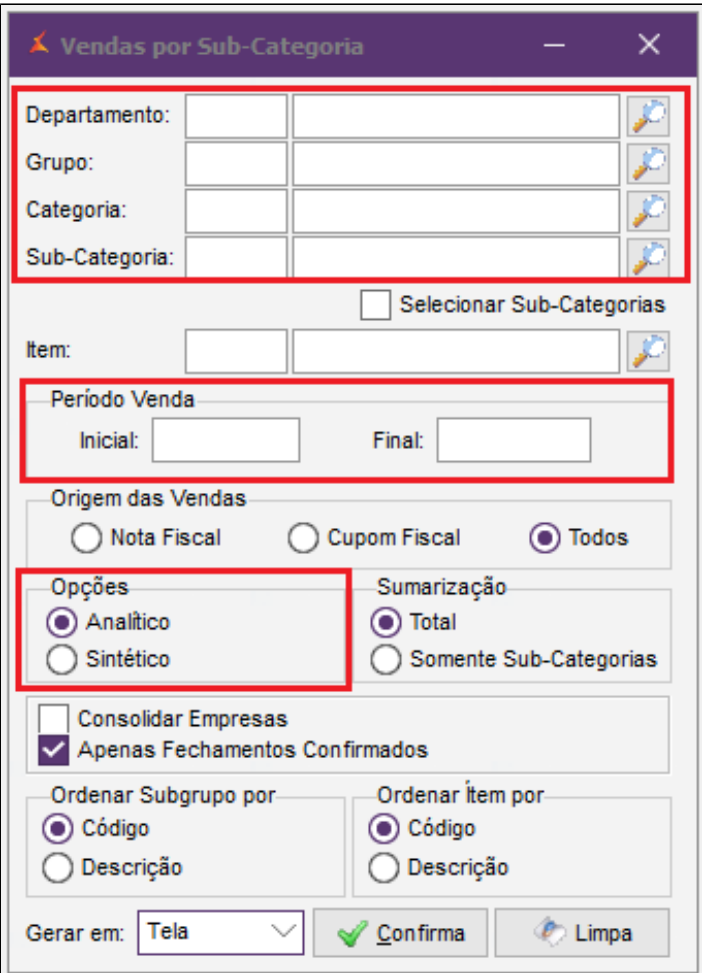

Visualização do relatório da categoria sanduíches 15cm, período de 30 dias e opção sintético.

Nele você consegue identificar o volume de venda, valor bruto, valor liquido, valor do lucro e o preço médio por item.

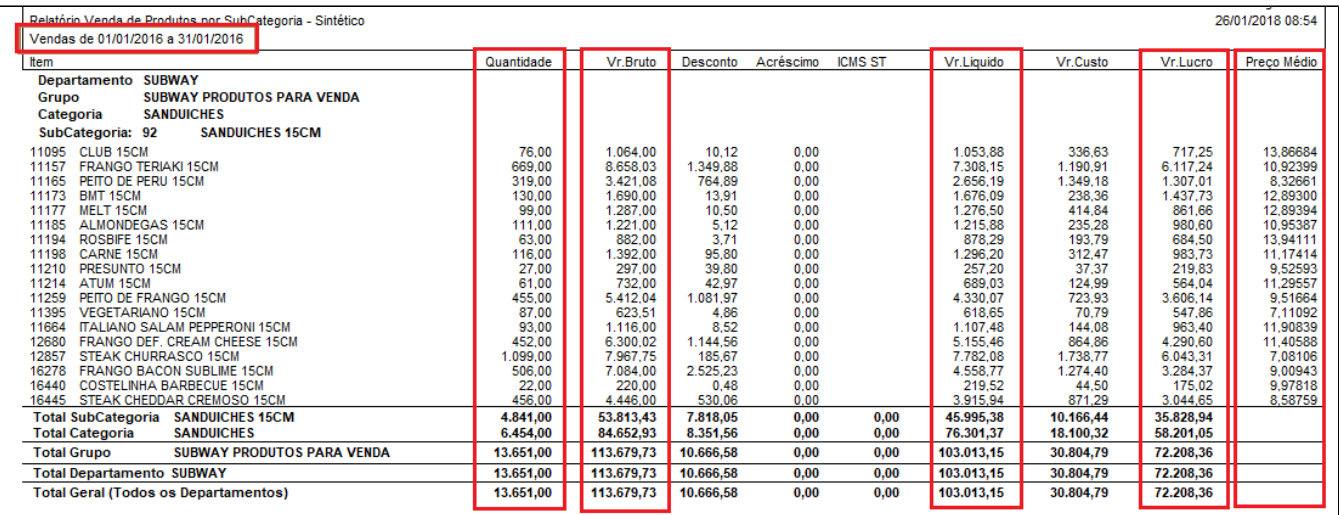

## **Está com alguma dúvida?**

**Consulte todos nossos guias na busca de nossa página principal [clicando aqui](#).**